# Application for benefits

# Guide on how to use the online procedure in Uniweb

# **What economic benefits can be applied for with this procedure**

- a) Regional scholarship (www.unipd.it/en/studying-padova/funding-and-fees/scholarships)
- b) Reduction of tuition fees and other types of fee-waivers (www.unipd.it/en/tuition-fees)
- c) Students collaboration 200 hours (www.unipd.it/en/part-time-job-opportunities)

#### **How to apply for these economic benefits**

- **1.** Request on your behalf the "**ISEE\*** Certificate **per le Prestazioni agevolate per il Diritto allo Studio Universitario**" (i.e. the specific ISEE for the benefits provided for the Right to University Studies);
- **2.** Fill out and confirm the **"Application for benefits"** available in the reserved area of Uniweb.

\* Equivalent Economic Status Index, "Indicatore della Situazione Economica Equivalente"

**n.b.: both operations must be carried out strictly during the periods indicated below.** 

#### **Deadlines**

- **1 July 30 August 2019**: applications for regional scholarship (for the ISEE, you need incomes of 2017)
- **1 July 30 November 2019**: applications for students collaborations (200 hours/academic year), tuition fee waivers and other types of waivers (for the ISEE, you need incomes of 2017 if you apply before 31 December 2019)

# **Who can issue your ISEE**

- for italian students (see paragraph 5.A): the **INPS** (Italy's National Social Security Institution) or a **CAF** (Fiscal Assistance Centre) or any **other authorised organization**;
- for international students (see paragraph 5.B): mandatorily the **CAF partner of the University**, whose contacts can be found at www.unipd.it/en/studying-padova/funding-and-fees/key-documents

# **How the acquisition procedure of the ISEE certificate works**

From the subscription of the DSU (Unified Substitutive Declaration, "Dichiarazione Sostitutiva Unica") to the issue of the ISEE certificate it can take up to **15 days**; during this period the "Agenzia delle Entrate" (Revenue Agency) checks what is stated in your DSU. By confirming the "Application for benefits" in Uniweb, you authorise the University to acquire the ISEE certification data, which are available in INPS databases after these checks. You will receive a first email confirming the "Application for benefits", and a second email after the ISEE certification has been acquired. This acquisition can be verified by reprinting the "Application for benefits" (see paragraph 10).

**The ISEE certification can be used to apply for benefits only if:** 

- **it is issued for "Prestazioni Agevolate per il Diritto allo Studio Universitario" on your behalf: your fiscal code must be on the certificate after this statement, as only you are entitled to the benefits** (see page 4)**;**
- **it does not have any omissions and/or discrepancies** (see page 4)**.**

# GUIDE ON HOW TO FILL IN THE "APPLICATION FOR BENEFITS"

1. Access to your English reserved area in "Uniweb" and click on the link "**Right to university studies,** 

**disability disclosure, summer courses**" in the menu on the right

- 2. then click on: "**Application for benefits**"
- 3. Read the information carefully and click on "**Compile**"

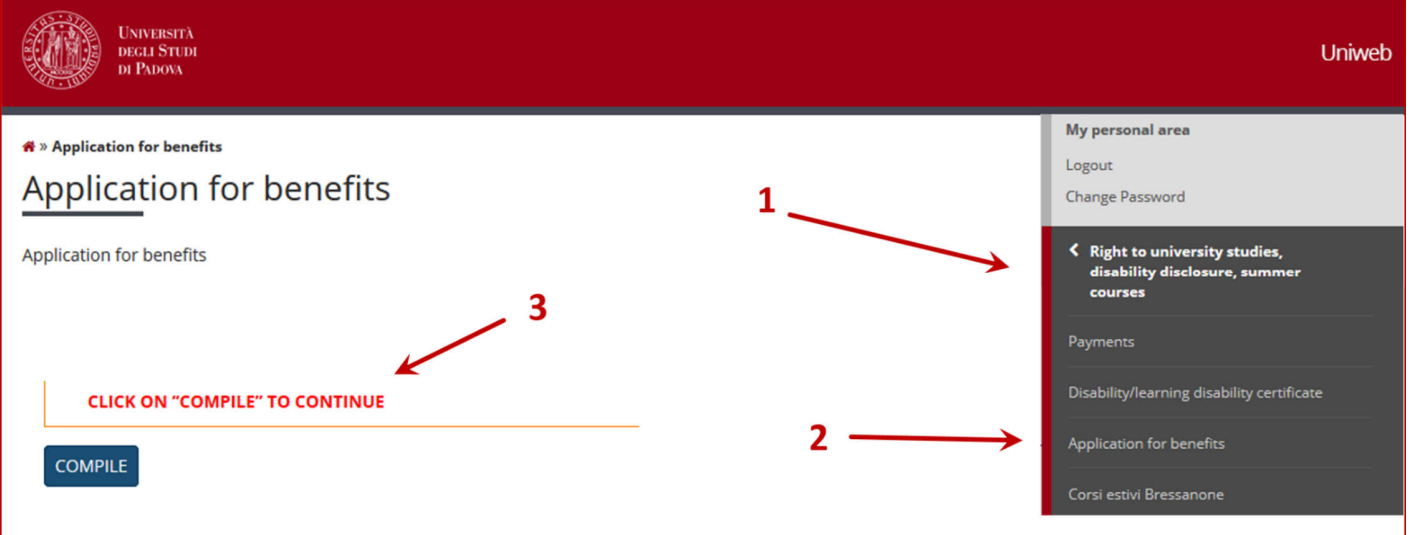

4. Read more in the next screen and click on "**I agree**"

#### 5. Choose the type of ISEE (ISEE-INPS or ISEE PARIFICATO)

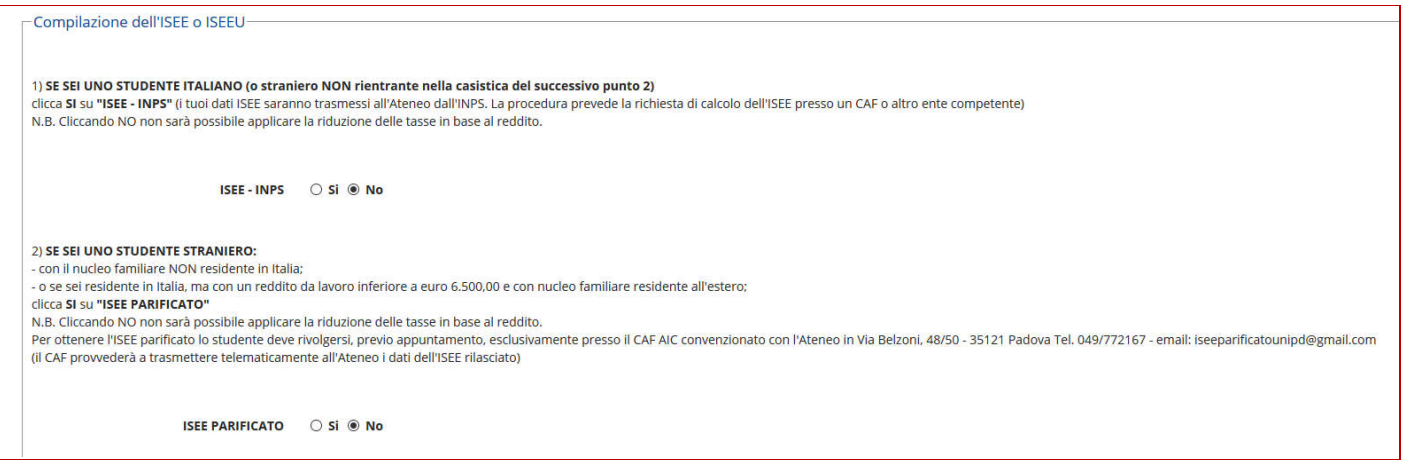

# **A) If you are an ITALIAN STUDENT resident in Italy**

**(or a foreign student resident in Italy with an income of more than 6,500.00 Euro)** 

**click YES on "ISEE - INPS"** (the ISEE certification data will be passed on to the University by INPS)

# **B) If you are an INTERNATIONAL STUDENT:**

- resident abroad, with the family residing abroad;

- resident in Italy, with an income of less than 6,500.00 Euro and with the family residing abroad;

(or an Italian student resident abroad, registered or nota at the "Anagrafe Italiani Residenti all'Estero (AIRE)" **click YES on "ISEE Parificato"** (the ISEE certification data will be passed on to the University by the CAF partner)

# **a guide to the "ISEE Parificato" request, with all information about the necessary documents, is available at www.unipd.it/en/studying-padova/funding-and-fees/key-documents**

#### **Notes for the calculation of the ISEE for the benefits provided for the Right to University Studies**

The family composition required for this particular type of ISEE is defined according to the procedures provided for in art. 8 of the D.P.C.M. December 5, 2013, no. 159.

If you live independently from your family and you earn your own income, you are allowed to apply for ISEE solely on the basis of your own income and property holdings provided that:

- you have been residing independently from your family (separate residence) for at least two years prior to submitting the ISEE application. The residence of the applicant must not be of property of any family member;

- you have earned an annual income of at least euro 6.500, duly declared to the national authorities, for at least two years prior to submitting the ISEE application.

If one or both the above conditions are not met, you will need to apply for ISEE on the basis of your whole family's income.

6. If you are also entitled to additional forms of fee-waivers:

#### **- exemption for working students**

**- exemption for students belonging to the same household** simultaneously enrolled at the University of Padova for the same academic year

#### click **"Sì"** in the relevant fields.

**Please note:** in both cases, you MUST authorize the acquirement of the ISEE certification data, by clicking "YES" on ISEE-INPS or ISEE Parificato

7. If you need to apply for:

- Regional scholarship
- Students collaboration (200 hours)

click **"Yes"** in the relevant fields.

Then fill in the relevant ones for each individual type of economic benefit.

#### **Please note:** click on "**OFF-SITE**":

- if you are an international student

- if your permanent address is at least 80 km away or 80 minutes far from the University and you rent a flat signed under your name for a minimum of 10 months in the academic year with regular contract duly registered with the "Agenzia delle Entrate" (Revenue Agency).

8. After completing the application form, click on "**Continue**" at the bottom of the page

9. Read the information and click on "**Confirm the application for benefits**"

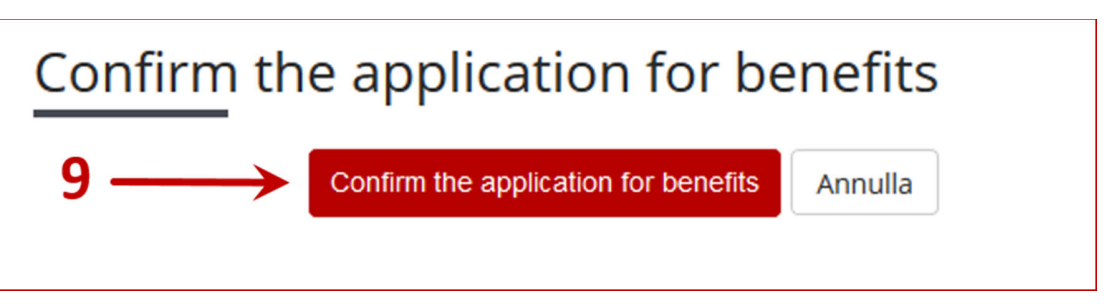

In the next screen you will see the confirmation of filling in.

10. You can verify at any time if the ISEE certificate data have been acquired by returning to the "Richiesta di Agevolazioni", then clicking on **"Compile"**, and after that on **"Print the submitted application**"

# WHAT TO DO IN CASE OF:

#### **ISEE not issued for "Prestazioni Agevolate per il Diritto allo Studio Universitario"**

The ISEE must be issued mandatorily for "Prestazioni Agevolate per il Diritto allo Studio Universitario" ("ISEE for the benefits provided for the Right to University Studies") on behalf of the student who is entitled to the benefits, as you can see below:

#### **ATTESTAZIONE ISEE**

L'INPS attesta che, in base ai dati contenuti nella Dichiarazione Sostitutiva Unica con numero di protocollo xxxx presentata da xxxx in data gg/mm/aa, · il nucleo familiare del Dichiarante è così composto:

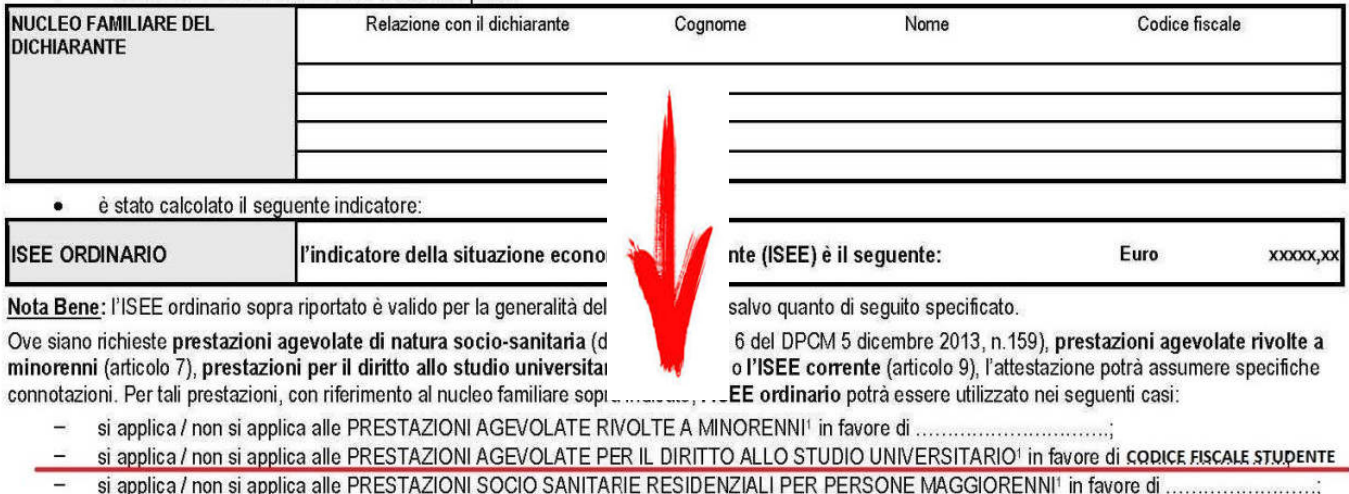

#### **ISEE with omissions and/or discrepancies**

If the checks of the "Agenzia delle Entrate" (Revenue Agency) show some anomalies, the ISEE certification presents omissions and/or discrepancies listed at the bottom of the ISEE certification, as you can see below:

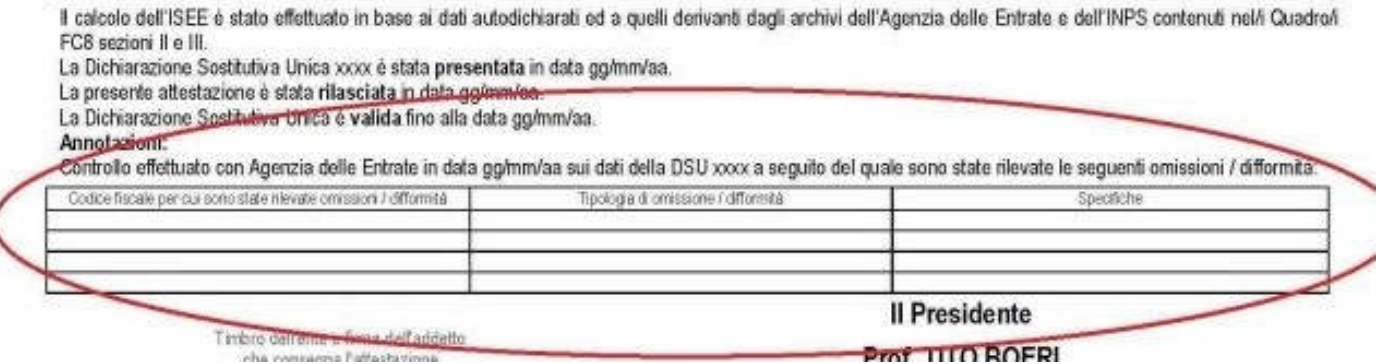

**In both cases, in order to obtain the specific economic benefits, the ISEE certificate must be absolutely corrected in the manner and timing indicated in the respective notices of competition (see link on page 1).**